## Microsoft New Released Exam: 70-331 Dumps Free Download From Braindump2go! (141-150)

2015 Free Download of Latest Microsoft 70-331 Practice Exam Questions from Braindump2go will help you have a 100% success of 70-331 real exam! All questions are the latest checked and released! Answers are 100% correct guaranteed! In order to increase your confidence, 100% Full Money Back Guarantee is promised by Braindump2go! Instant Download Now! Vendor: Microsoft Exam Code: 70-331Exam Name: Microsoft Core Solutions of Microsoft SharePoint Server 2013Keywords: 70-331 Dumps,70-331 Dumps PDF,70-331 Study Guide,70-331 Braindump2,70-331 Exam Questions,70-331 Exam Prep,70-331 E-Book

Compared Before Buy

Pass4sure

192 Q&As - Practice 210
8124.99 \$99
No Discount Con

QUESTION 141You create a document reporting Web Part for the Marketing team auditors. You need to configure throttling for the Web Part. Which code segment should you insert at line MA08? A. spQuery.QueryThrottleMode =  $SPQuery Throttle Option. Strict; B. \quad spQuery. Query Throttle Mode = SPQuery Throttle Option. Override; C. \\$  $spQuery. Query. Prottle Mode = SPQuery. Throttle Option. Disable; D. \quad spQuery. Query. Throttle Mode = SPQuery. Throttle Mode = SPQuery. Throttl$ SPQueryThrottleOption.Default; Answer: B QUESTION 142You need to create a design package for the publishing sites. What should you do? A. Use SharePoint Designer to create master pages and a design package.B. Use Visual Studio 2012 to create master pages and generate a design package.C. Use display templates.D. Use Design Manager. Answer: D QUESTION 143After deploying a solution, a code-based hotfix becomes available. You need to deploy the hotfix. What should you do? (Each correct answer presents part of the solution. Choose all that apply.) A. Use assembly binding redirection in the web application configuration file.B. Increment the assembly file version of the assembly.C. Increment the product version of the assembly.D. Increment the assembly version of the assembly.E. Use assembly binding redirection in the assembly policy file. Answer: AC QUESTION 144Adventure Works uses SharePoint to store product and order information. Product managers visit the Products list to see the status of each product. They request a feature that will allow them to easily see the recent and old product orders without opening the Products list. The products orders page is located at /sitepages/productorders.aspx, and the product order history page is located at /sitespages/productordershistory.aspx. Both pages require a query string parameter named ProductID. You need to add custom actions to the Products list by using the least amount of administrative effort. What should you do? A. Add an empty element to the SharePoint project. Add a <CustomAction> tag, set the Location element to EditControlBlock, and then use the <Url>
 <UrlAction> tag for a redirect to the custom page.B. Create a Windows Application and add a reference to Microsoft.SharePoint.Portal.CustomActions.dll and use the SPCustomActions class to add a custom action.C. Open the site in SharePoint Designer. Create a custom List Item Display Template and then apply it to the Products List View Web Part.D. Create a visual Web Part. Use a grid view with a template column and hyperlink, and databind the Products list. Add the Web Part to the allItems.aspx page of the Products list. Answer: D QUESTION 145Your network contains an Active Directory forest The forest contains a single domain named adatum.com.The network contains a SharePoint Server 2013 server farm. The farm contains a single web application named Web1. Users connect to Web1 by using the URL http://webl.adatum.com. You need to configure the People Picker control to display only users who are members of organizational units (OUs) named Managers and Contractors. What should you do? A. Modify the User Information List of the site collection.B. Set the Peoplepicker-setsiteuseraccountdirectorypath property of the site collection.C. Set the Peoplepicker-searchadforests property of the site collection.D. Modify the User Policy of Web1. Answer: BExplanation: Operation name: Setsiteuseraccountdirectorypath Sets the site user account directory path to a specific organizational unit (OU) in the same domain when the url and pathparameters are specified.\* ExampleTo set a list of users to a specific OU (for example, Sales) in the Contoso Corp domain, use the following syntax:stsadm -o setsiteuseraccountdirectorypath -path "CN=Sales,DC=ContosoCorp,DC=local" ?rl http://server\_name\_QUESTION 146Drag and Drop QuestionYour company has an internal network and a perimeter network. The internal network contains an Active Directory domain. You plan to deploy a SharePoint Server 2013 server farm. The farm will contain a single web application that uses NTLM authentication by using the domain controller on the internal network. The relevant components on the network are

listed in the following table.

| Component name  | Role                 | Location                                                  |
|-----------------|----------------------|-----------------------------------------------------------|
| Server1         | Front-end Web server | Perimeter network                                         |
| Server2         | Database server      | Internal network                                          |
| Firewall1 Brail | helump2              | perimeter network                                         |
| Firewall2       | Firewall             | Between the perimeter network<br>and the internal network |

All services use default TCP ports. You need to configure the inbound rules for Firewall1 and Firewall2 to ensure that users from the Internet can access content in the farm by using either HTTP or HTTPS. What should you configure? 0"o answer, drag the appropriate TCP ports to the correct firewalls. Each port may be used once, more than once, or not at all. You may need to drag the

split bar between panes or scroll to view content.)

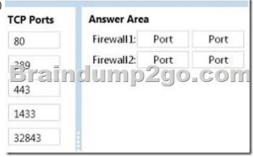

| nswer: | TCP Ports  | Answer Area |     |       |
|--------|------------|-------------|-----|-------|
|        | 80         | Firewall1:  | 80  | 443   |
|        | 289 _      | Firewall2:  |     | 389   |
|        | 5) EII (1) | dump        | 290 | o.col |
|        | 1433       |             |     |       |
|        | 32843      |             |     |       |

QUESTION 147You have a SharePoint Server 2013 server farm. You need to view the errors generated by a Web Part. What should you use? A. The administrative reportsB. The SharePoint trace logsC. The site collection health checksD. The SharePoint Health Analyzer Answer: B QUESTION 148Drag and Drop QuestionYou are planning the search components for a SharePoint Server 2013 server farm. You have a content source named CS1 that contains all of the local SharePoint content. You upload a display template named DT1. You need to configure searches to meet the following requirements:- If a user types a search query that contains the word slidedeck, the search results must include only files that have either the .ppt file extension or the .pptx file extension.- The local SharePoint content must be indexed one document at a time. - DTI must be used to display results that have the .mp4 file extension. Which components should you use to achieve each requirement? (To answer, drag the appropriate components to the correct requirements. Each component may be used once, more than once, or not at all. You may need to drag the split bar

between panes or scroll to view content.)

| Components           | Answer Area                                                                                 |           |
|----------------------|---------------------------------------------------------------------------------------------|-----------|
| authoritative pages  | If a user types a search query that contains<br>the word slidedeck, the search results must | Component |
| crawler impact rules | include only files that have either the .ppt file extension or the                          | ima       |
| query rules          | The local SharePoint content must be                                                        | Component |
| result sources       | indexed one document at a time.                                                             |           |
| result types         | DT1 must be used to display results that have the .mp4 file extension.                      | Component |

Answer:

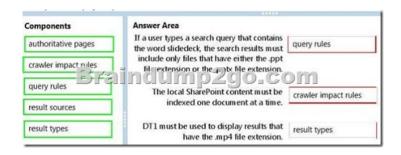

QUESTION 149You have a SharePoint Server 2013 server farm. The farm has the following service applications:- Secure Store Service- Search Service Application-Word Automation Services- Managed Metadata Service- User Profile Service Application You need to be able to send and receive email from a SharePoint site. What should you do first? A. Create a Work Management Service application.B. Configure self-service site creation.C. Create an App Management Service application.D. Configure alternate access mappings. Answer: C QUESTION 150 You have a SharePoint Server 2013 server farm. Active Directory attributes are imported to user profiles. You need to ensure that if users change the mobile phone number in their SharePoint user profile, the new information will be copied to their Active Directory user account. Which Active Directory permission should you assign to the synchronization account? A. Read All PropertiesB. Manage Replication TopologyC. Write All PropertiesD. Replicate Directory Changes Answer: CExplanation: <a href="http://technet.microsoft.com/en-us/library/ff182925(v=office.15).aspx">http://technet.microsoft.com/en-us/library/ff182925(v=office.15).aspx</a> The synchronization account for a connection to Active Directory Domain Services (AD DS) must have the following permissions: It must have Replicate Directory Changes permission on the domain with which you'll synchronize. Note: The Replicate Directory Changes permission does not enable an account to create, modify or delete AD DS objects. Braindump2go Latest 70-331 Exam Dumps Released! 100% Real Questions - Dumps Qulification is the secret of Success! Prepare yourself to Face the 70-331 Exam with Real Exam Questions from Microsoft Official Exam Center, walk into the

Testing Centre with confidence

| Compared Before Buying Microsoft 70-331 PDF & VCE! |                           |                    |  |  |  |
|----------------------------------------------------|---------------------------|--------------------|--|--|--|
| Pass4sure                                          | Braindump2go              | TestKing           |  |  |  |
|                                                    | 100% Pass OR Money Back   |                    |  |  |  |
| 192 Q&As - Practice                                | 210 Q&As – Real Questions | 50 Q&As - Practice |  |  |  |
| \$124.99                                           | \$99.99                   | \$124.99           |  |  |  |
| No Discount                                        | Coupon Code: BDNT2014     | No Discount        |  |  |  |

http://www.braindump2go.com/70-331.html